# **From Education Law Association**

# Using E-Publications

Our e-pubs come in the form of copyright-encrypted PDF documents. To view them you need our proprietary reader. It's from a company called Hahaisoft and can be found here: [https://educationlaw.org/pdf-reader.](https://educationlaw.org/pdf-reader)

There are separate versions for Mac and Windows. Your book will work on two devices, provided each has the reader installed. Simply download and run. Here's a screenshot of the user interface.

You will have received a purchase confirmation e-mail. It contains a download link for your new book. When you click on it, you should see a message asking if you want to open the file or save it. Select save. Remember where you have stored the file.

If you try to open the file with Adobe's PDF reader, or a similar program, you will see a blank page. That is on purpose, not a malfunction.

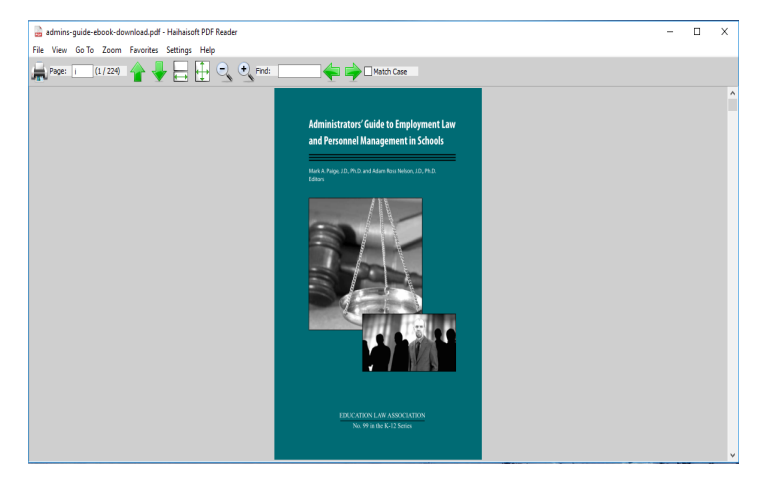

Instead, open the Haihaisoft PDF reader. At top left of the control panel, toggle "file/open." Navigate to the folder where you stored your ebook. Click on the file to open. The first time you do this, you will be asked to log in with your ELA username and password. That serves to validate your access rights.

So the basics of the system are pretty easy:

- 1. Buy the book.
- 2. Check your e-mail.
- 3. Open the purchase confirmation.
- 4. Download the book.
- 5. Grab the free Haihaisoft PDF reader.
- 6. Use the reader to open your book.

The process normally takes just minutes.

If you ever encounter a problem, contact ELA by phone or e-mail for quick tech support: [https://educationlaw.org/contact/general-inquiries.](https://educationlaw.org/contact/general-inquiries) Please note: no returns on electronic materials.

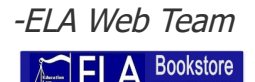

# **What Seems To Be The Problem?**

#### **Okay, I got my confirmation e-mail. So I click on the book. A blank screen opens! What's going on? Help!**

Your computer has default settings. One of them sets your default PDF reader. Usually that's going to be Adobe Acrobat. Acrobat can't read our copyright-encrypted digital products.

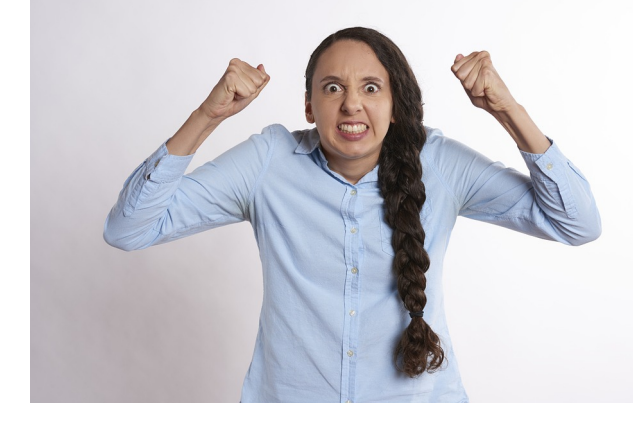

First you need to save the book to your hard drive. You will be asked whether you want

to "Open or Save." Always choose "Save." Most computers store downloaded documents in a C drive subfolder titled "Downloads." Now open the Haihaisoft ebook reader. And use that to open your new ebook. If you are asked to log in, you will never have to do so again. The system remembers that you own the book. You can change your computer defaults so that all PDF files open with the Haihaisoft reader automatically. It works great for any PDF – not just ELA ebooks.

## **Shoot, I downloaded the book to the wrong computer. I really want to read it on my notebook. Am I totally \$#&@\*ed? Help!**

Your ebook license permits you to read it on two devices. If you access e-mail on your second device, simply re-open your confirmation invoice and download the file again. Or copy the file to a portable storage media. Save it to wherever you want on the secondary device. Now also install the ebook reader. (You can also go back to the website and download it here [https://educationlaw.org/pdf-reader.](https://educationlaw.org/pdf-reader)) Install the reader on the second device. Use the reader to navigate to your book and open it. Just as with your primary device, your secondary device will allow you to set our reader as your default PDF reader. Many people like that convenience.

#### **Can you believe this? - how embarassing! Was doing some file maintenance, deleted my book by accident. Desperate. Help!**

All is not lost. Go back to your confirmation e-mail. Download the book again. You can download your book as many times as you want for 12 months after date of purchase. Now make sure you store a copy of that book to a safe backup location! We can also send you a replacement book if all else fails.

# **I already have a Kindle. Can't I just read my book there?!!!!**

Sorry, Amazon Books is an enclosed ecosystem which requires you to buy their device to read their products. It works only with their stuff. Their book tablets aren't much good for anything else. Our system allows you to install the free reader on hundreds of common computers from big desktops to smartphones. It's a different approach that doesn't require you to own any special hardware.

## **My computer won't let me install your e-pub reader. Frustrating!!!**

Could be something you did, or something beyond your control. Make sure you're using the right reader for your operating system. If you are using an institutional or company computer, make sure your IT department will allow you to download and install software. That is something an IT specialist may need to do for you. Your best practice is to always buy and read our digital products on a personal device.

Your computer also may be using one of the popular anti-virus programs such as Malwarebytes. That security software may be red-flagging the e-pub reader as infectious. It is not infectious and poses no risk. But you may have to manually tell the security program to allow you to run it.

Finally, there are a few specialty devices which won't accept the e-pub reader because they use one-of-a-kind operating systems. Google's Chromebook is an example of a known incompatible device. We are working constantly to maximize compatability. If there's any question about this in your mind, attempt to install the reader before you buy a book. Make sure you pick the right version for your operating system.

#### **Why do you go to all this trouble?!!**

These digital products are the intellectual property of Education Law Association and our authors. Our authors deserve to be compensated for their scholarship. If people could easily copy these files, they soon would have very little value. Hence we copyright-protect them and distribute them through this secure system. It has some similarities to the Amazon ebook system, except you don't have to buy a proprietary device just to read our books. Instead we make available free ebook reader software to install on many different types of devices.

### **Can I read books on my phone or tablet?**

Not for now now, unless the device is driven either by Windows or Mac. This is something that's in the works.